**Инструкция по оформлению льготных проездных документов студентам и школьникам в мобильном приложении «РЖД Пассажирам» при предварительной регистрации льготного профиля в кассе**

- 1) Для того чтобы приобретать школьные и студенческие билеты со скидкой 50% на территории Пермского края и Удмуртской Республики в мобильном приложении «РЖД Пассажирам», вам необходимо предварительно зарегистрироваться в билетной кассе.
- 2) Приходите в билетную кассу, оформляющие билеты на пригородные поезда (электрички). С собой надо взять документ, удостоверяющий личность, СНИЛС, а также документ, дающий право на льготу – справку из школы, продленный студенческий билет с отметкой об очном обучении.
- 3) Если документы в порядке, кассир зарегистрирует вас в системе на срок действия льготы, но не более 1 года. По истечении этого времени необходимо будет повторно обратиться в кассу. Через несколько часов после успешной регистрации вы сможете оформить льготные билеты в мобильном приложении «РЖД Пассажирам».
- 4) Установите мобильное приложение через онлайнмагазины приложений AppStore, Google Play или App Gallery, зарегистрируйтесь и войдите в систему. В разделе «Мои пассажиры» в меню приложения создайте запись о пассажире, билеты на которого будут оформляться. Укажите ФИО и паспортные данные. **Внимательно проверьте, что эти данные совпадают с теми, что Вы предъявляли в кассе при регистрации.**

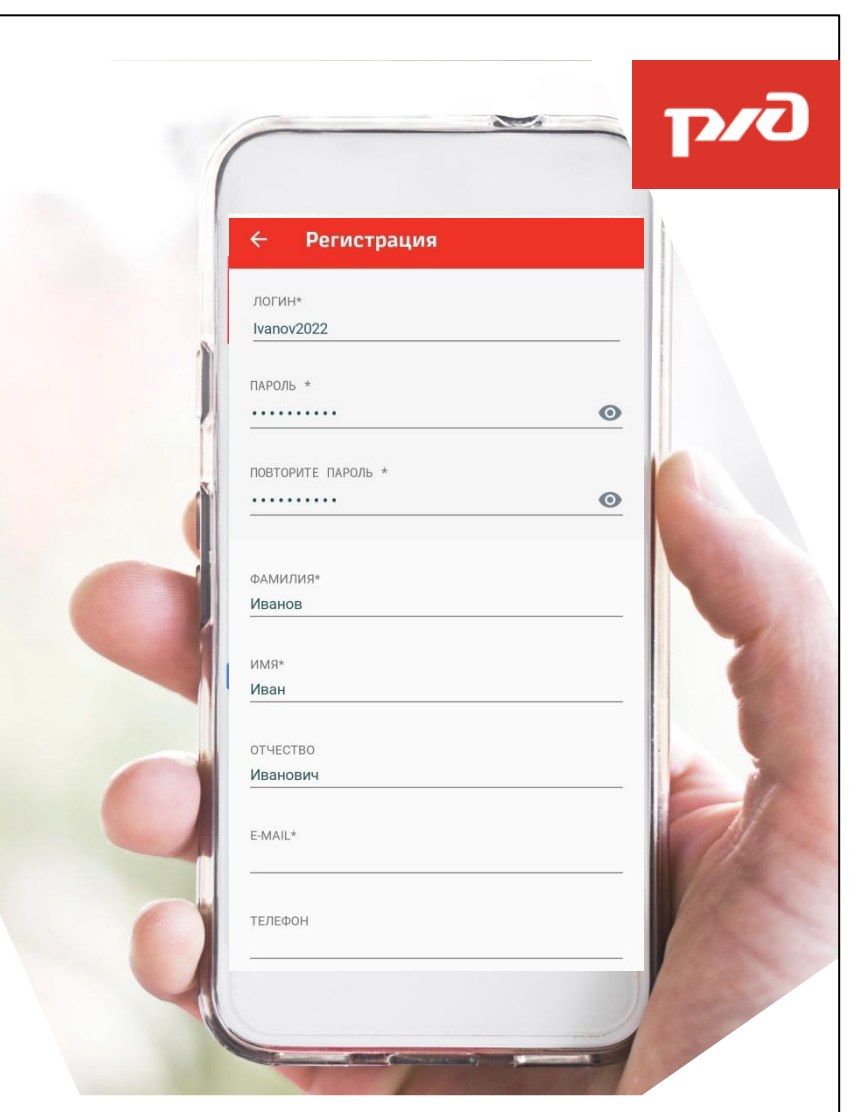

5) Выберите маршрут и дату поездки и нажмите кнопку «найти поезда» . Дата должна быть не позднее 10 суток от текущего дня: билеты на пригородные поезда продаются не ранее чем за 10 суток до начала поездки.

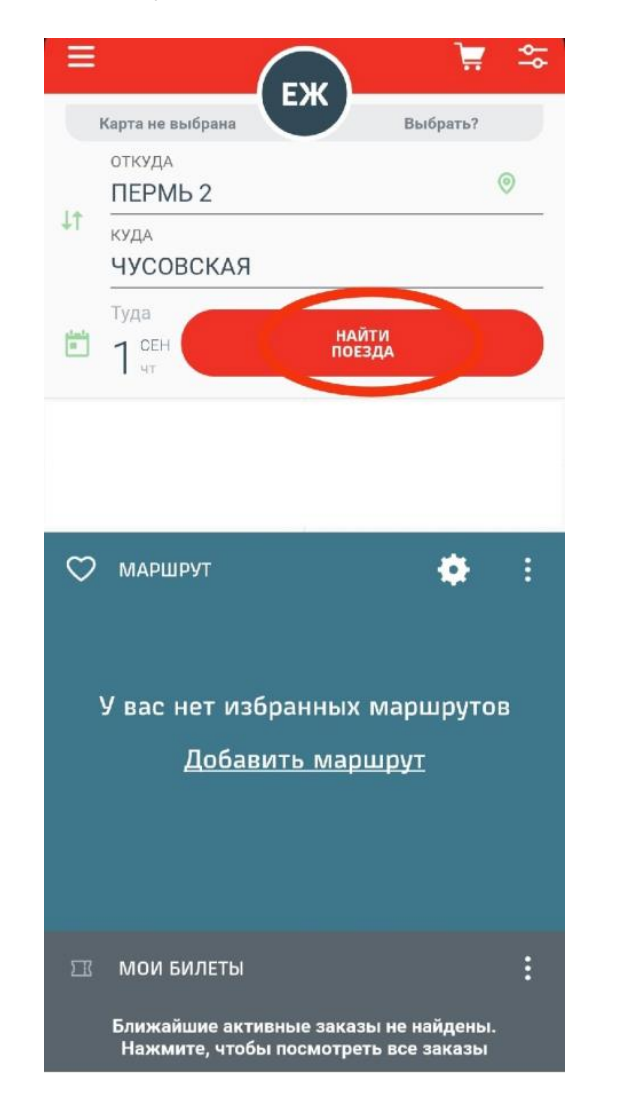

6) Выберите нужный поезд в списке и нажмите на синюю кнопку покупки билета справа от него. Добавьте в заказ пассажира, запись о котором вы создали ранее.

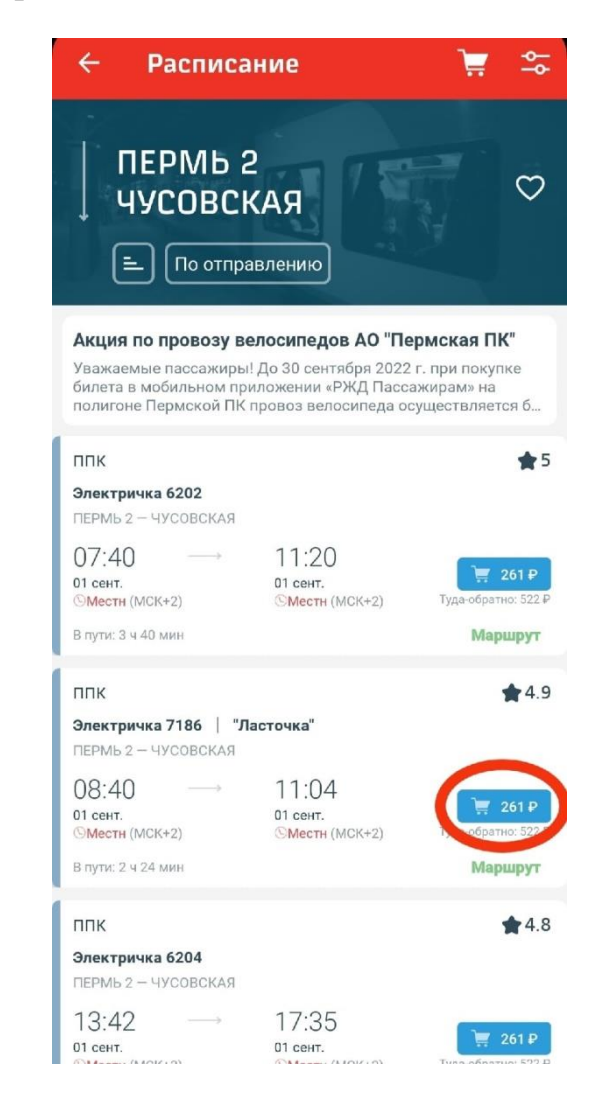

7) Ниже ФИО пассажира в строке «Вид билета» нажмите кнопку «изменить» и выберите нужную льготу.

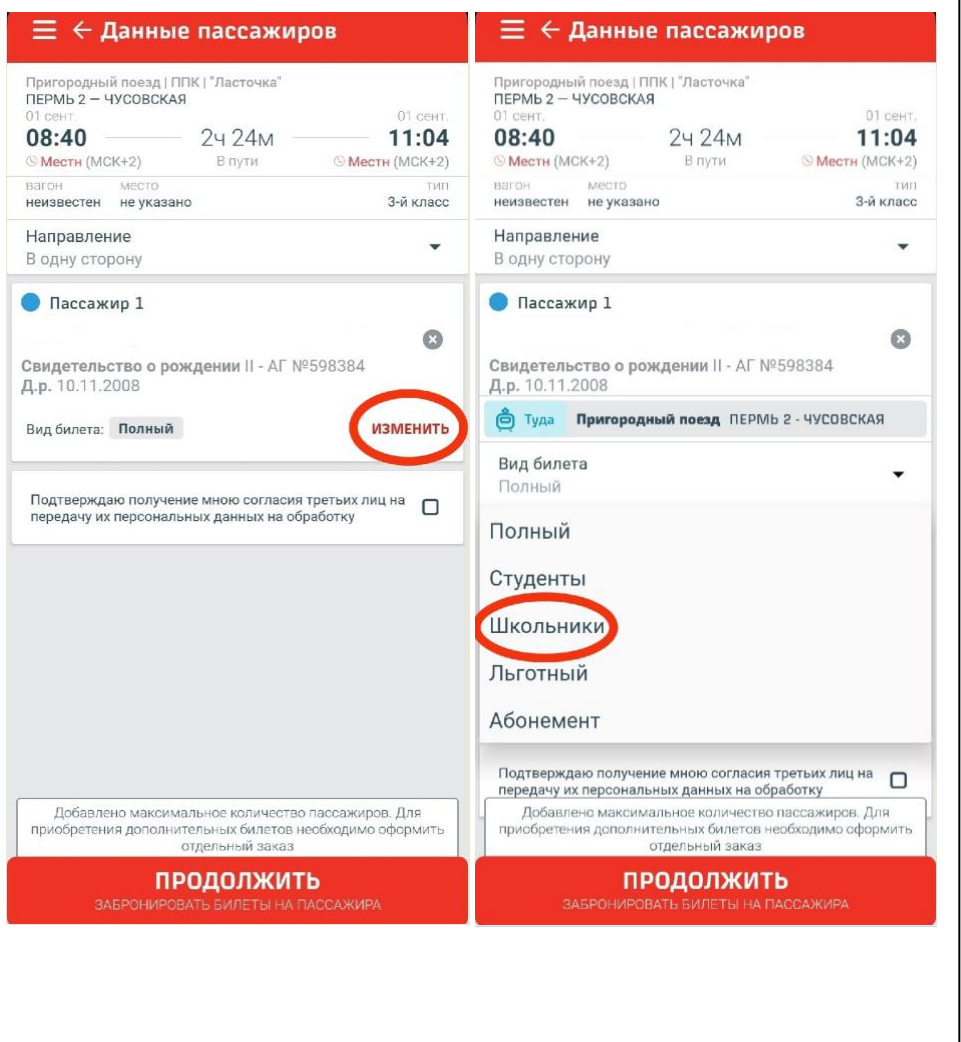

8) Поставьте галочку согласия с обработкой персональных данных и оформите билет стандартным порядком.

9) Обязательно возьмите с собой в поездку документ, удостоверяющий право на льготу: для студентов – студенческий билет, для школьников – справка из школы.

## **Счастливого пути!**